# Usar tarjetas de fidelización, tarjetas regalo u ofertas

Android iPhone y iPad

En Google Pay puedes almacenar copias digitales de las tarjetas de delización, recompensas, tarjetas de socio, tarjetas regalo y ofertas especiales (como cupones, promociones y descuentos) de miles de comercios.

## Añadir tarjetas regalo y de fidelización

Escanea la tarjeta de fidelización o inicia sesión en la cuenta de la tarjeta para añadirla y, a continuación, guárdala.

Nota: Si en la tarjeta regalo figura el logotipo de alguna red (como MasterCard o Visa), deberás añadirla como método de pago.

- 1. Open the Google Pay app
- 2. At the bottom right, tap Add  $\bullet$  > Loyalty program or Gift card.
- 3. Find and tap the merchant or program name.
- 4. Follow the on-screen instructions.

### Ordenar tarjetas regalo y de fidelización

- 1. Open the Google Pay app ...
- 2. Touch the bottom of the screen and swipe up.
- 3. Press and hold the card you want to move.
- 4. Swipe up or down to move the card.
- 5. Release the card.

#### Usar tarjetas de fidelización, tarjetas regalo u ofertas

Cuando tengas todo listo para pagar en el comercio, sigue estos pasos:

- 1. Open the Google Pay app ...
- 2. Touch the bottom of the screen and swipe up.
- 3. Tap the loyalty card you want to use.
- 4. Ask the cashier to scan the barcode.
	- If your card doesn't have a barcode, read your membership number to the cashier.

### Solucionar incidencias

#### El cajero no puede escanear la tarjeta

Si el cajero no puede escanear la tarjeta de fidelización, tarjeta regalo u oferta, prueba a seguir estos pasos:

- 1. Limpia la pantalla.
- 2. Comprueba si hay alguna grieta sobre el código de barras.
- 3. Si el escaneo no funciona, pide al cajero que escriba el código directamente en la caja registradora.

#### La tarjeta de fidelización ha desaparecido de Google Pay

#### Tarjeta añadida desde Gmail

Si [eliminas el correo](https://support.google.com/mail/answer/7401) que contenía la tarjeta de fidelización, el pase desaparecerá de Google Pay. Cuando eliminas un mensaje de Gmail, permanece 30 días en la papelera. Después, desaparece por completo.

Puedes volver a añadir la tarjeta con la aplicación.

Tarjeta añadida de otra manera

Tu tarjeta de fidelización puede desaparecer en los siguientes casos:

- Si restableces los ajustes de fábrica del dispositivo.
- Si quitas tu cuenta de Google del dispositivo.
- Si borras todos los datos de los servicios de Google Play o Google Pay.

Para seguir usando tus tarjetas con Google Pay, vuelve a añadirlas a la aplicación.

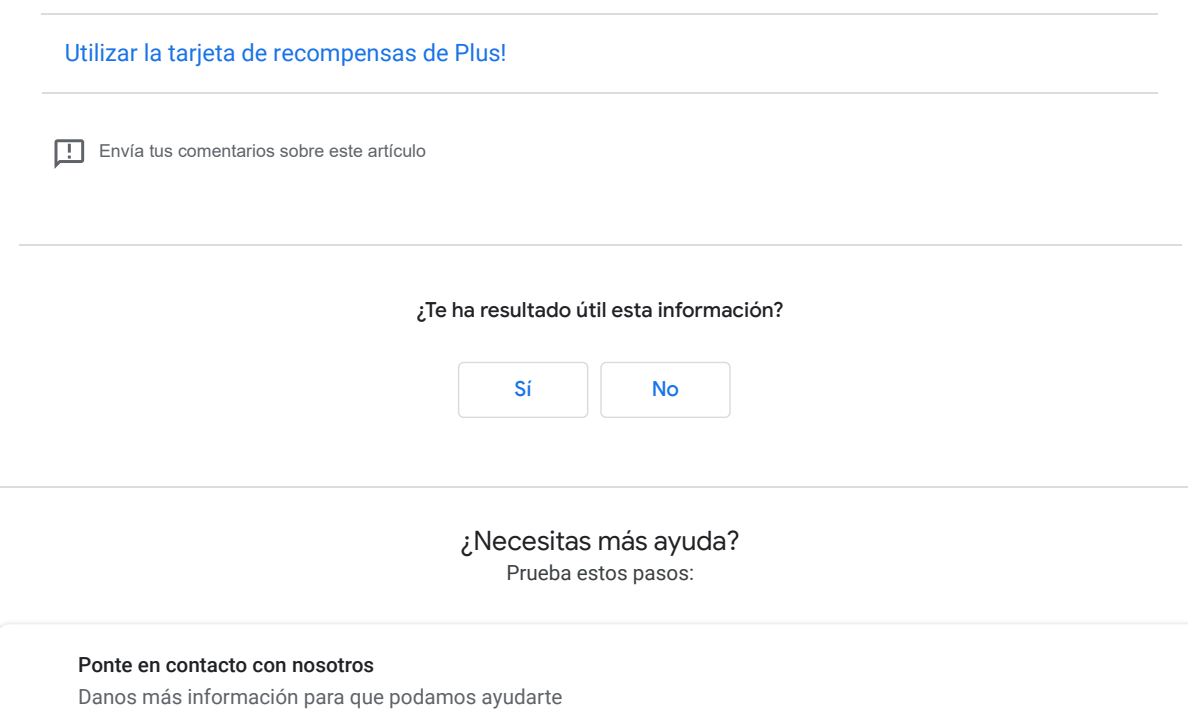